## **XE200基于变换规则的号码变换功能的配置**

## **一、组网需求**

一台XE200语音服务器采用集中式组网,进行H.323呼叫。以某个公司内部VoIP网络 为例,由于工作需要,员工可能会调换工位,使员工使用的电话号码发生变化,为了 不影响某些重要领导的工作,可以将拨打某位领导原号码的呼叫通过号码变换转接到 新的号码上,从而避免重要电话被漏接的情况发生。如某位领导原有电话号码为6601 ,工位调整后,新的电话号码为9901,则通过号码变换将拨打6601的呼叫变换为拨打 9901。

## **二、组网图**

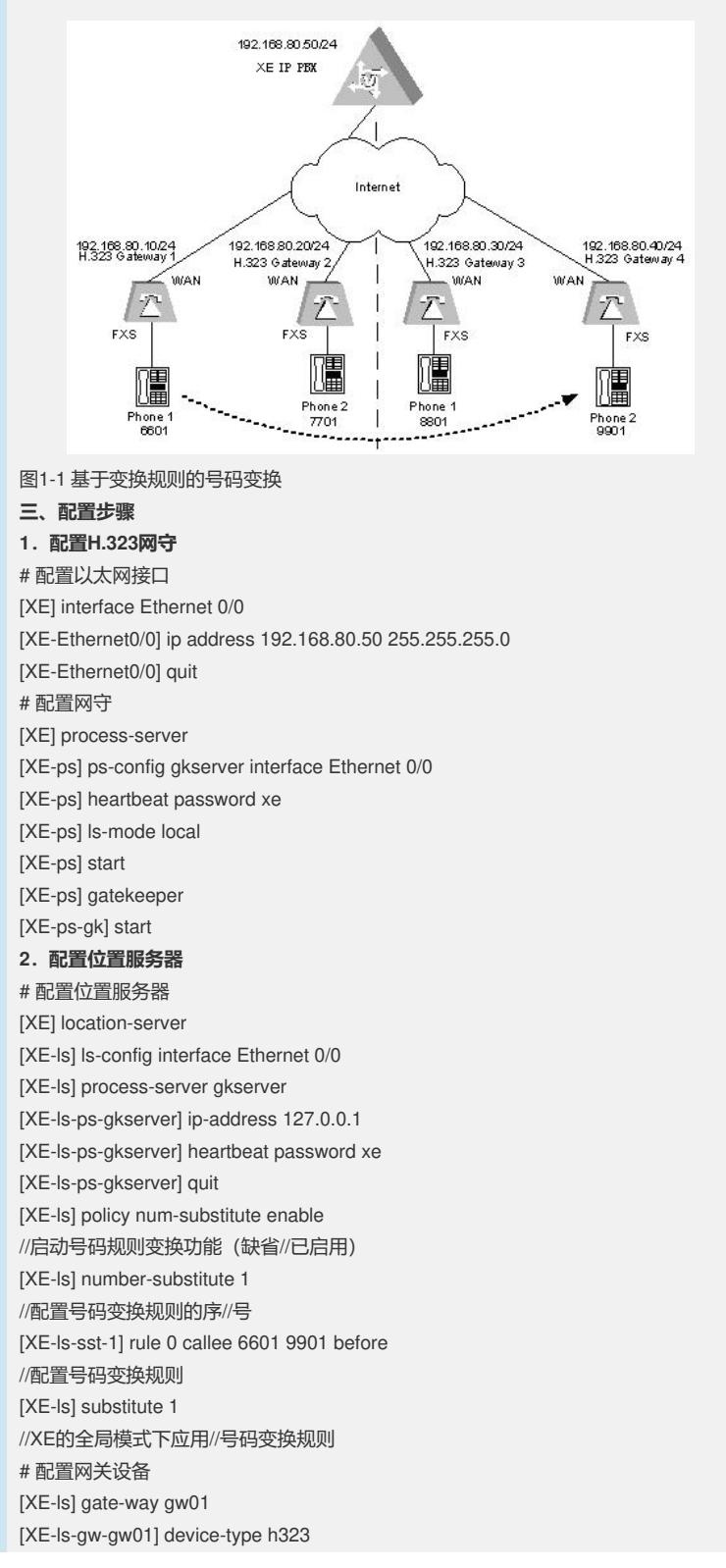

[XE-ls-gw-gw01] dynamic-ip enable [XE-ls-gw-gw01] quit [XE-ls] gate-way gw02 [XE-ls-gw-gw02] device-type h323 [XE-ls-gw-gw02] dynamic-ip enable [XE-ls-gw-gw02] quit [XE-ls] gate-way gw03 [XE-ls-gw-gw03] device-type h323 [XE-ls-gw-gw03] dynamic-ip enable [XE-ls-gw-gw03] quit [XE-ls] gate-way gw04 [XE-ls-gw-gw04] device-type h323 [XE-ls-gw-gw04] dynamic-ip enable [XE-ls-gw-gw04] quit # 启用位置服务器 [XE-ls]start **3.配置H.323 Gateway 1** # 配置以太网接口 [VG1] interface ethernet 0 [VG1-Ethernet0] ip address 192.168.80.10 255.255.255.0 [VG1-Ethernet0] quit # 配置语音实体 [VG1] voice-setup [VG1-voice] dial-program [VG1-voice-dial] entity 1 voip [VG1-voice-dial-entity1] match-template .... [VG1-voice-dial-entity1] address ras [VG1-voice-dial-entity1] quit [VG1-voice-dial] entity 6601 pots [VG1-voice-dial-entity6601] match-template 6601 [VG1-voice-dial-entity6601] line 0 [VG1-voice-dial-entity6601] return # 配置GK-Client [VG1-voice] gk-client [VG1-voice-gk] gw-id gw01 [VG1-voice-gk] gw-address ip 192.168.80.10 [VG1-voice-gk] gk-id gkserver gk-addr 192.168.80.50 1719 [VG1-voice-gk] ras-on **4.配置H.323 Gateway 2** #配置以太网接口 [VG2] interface ethernet 0 [VG2-Ethernet0] ip address 192.168.80.20 255.255.255.0 [VG2-Ethernet0] quit # 配置语音实体 [VG2] voice-setup [VG2-voice] dial-program [VG2-voice-dial] entity 1 voip [VG2-voice-dial-entity1] match-template .... [VG2-voice-dial-entity1] address ras [VG2-voice-dial-entity1] quit [VG2-voice-dial] entity 7701 pots [VG2-voice-dial-entity7701] match-template 7701 [VG2-voice-dial-entity7701] line 0 [VG2-voice-dial-entity7701] return # 配置GK-Client [VG2-voice] gk-client [VG2-voice-gk] gw-id gw02 [VG2-voice-gk] gw-address ip 192.168.80.20 [VG2-voice-gk] gk-id gkserver gk-addr 192.168.80.50 1719 **5.配置H.323 Gateway 3** # 配置以太网接口 [VG3] interface ethernet 0 [VG3-Ethernet0] ip address 192.168.80.30 255.255.255.0 [VG3-Ethernet0] quit

# 配置语音实体 [VG3] voice-setup [VG3-voice] dial-program [VG3-voice-dial] entity 1 voip [VG3-voice-dial-entity1] match-template .... [VG3-voice-dial-entity1] address ras [VG3-voice-dial-entity1] quit [VG3-voice-dial] entity 8801 pots [VG3-voice-dial-entity8801] match-template 8801 [VG3-voice-dial-entity8801] line 0 [VG3-voice-dial-entity8801] return # 配置GK-Client [VG3-voice] gk-client [VG3-voice-gk] gw-id gw03 [VG3-voice-gk] gw-address ip 192.168.80.30 [VG3-voice-gk] gk-id gkserver gk-addr 192.168.80.50 1719 [VG3-voice-gk] ras-on **6.配置H.323 Gateway 4** # 配置以太网接口 [VG4] interface ethernet 0 [VG4-Ethernet0] ip address 192.168.80.40 255.255.255.0 [VG4-Ethernet0] quit # 配置语音实体 [VG4] voice-setup [VG4-voice] dial-program [VG4-voice-dial] entity 1 voip [VG4-voice-dial-entity1] match-template .... [VG4-voice-dial-entity1] address ras [VG4-voice-dial-entity1] quit [VG4-voice-dial] entity 9901 pots [VG4-voice-dial-entity9901] match-template 9901 [VG4-voice-dial-entity9901] line 0 [VG4-voice-dial-entity9901] return # 配置GK-Client [VG4-voice] gk-client [VG4-voice-gk] gw-id gw04 [VG4-voice-gk] gw-address ip 192.168.80.40 [VG4-voice-gk] gk-id gkserver gk-addr 192.168.80.50 1719 [VG4-voice-gk] ras-on **四、配置关键点** 命令和语音网关的号码变换规则有些类似,如:rule 0 callee 6601 9901 before

其中"0"代表规则序号, callee代表被叫, before代表号码路由之前进行号码变换。所以 上述命令的含义是:在号码路由之前,将被叫号码为"6601"的呼叫的被叫号码改为"99 01",因为是应用在全局模式下(location-server视图下), 所以针对所有进入XE的呼 叫有效。可以参考VG语音网关的典型配置手册中关于号码变换的典型配置。